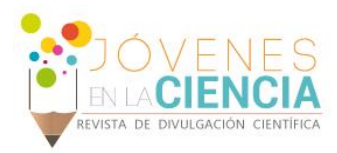

# ANÁLISIS DE FATIGA DE CIERTOS COMPONENTES DE UN DISEÑO NUEVO DE UN VEHÍCULO RECUMBENTE

# Ledesma Nieto José Elías (1), Vidal-lesso A, Ledesma (2), Orozco Elías Rigoberto (3)

1 [Ingeniería Mecánica, Universidad de Guanajuato] | [elias.ledesma.nieto@gmail.com, agusvile@yahoo.com.mx, elias@ugto.mx]

### Resumen

 El objetivo de este trabajo fue el análisis de fatiga de los componentes sometidos a las cargas dinámicas críticas de una bicicleta recumbente diseñada por los autores de este artículo, así como dar una guía del análisis de fatiga en ANSYS APDL con el fin de facilitar su uso en futuros análisis. Los análisis se realizaron en ANSYS APDL importando la geometría de cada una de las piezas del vehículo de un paquete de CAD. Los criterios utilizados para la realización de los análisis se tomaron de diversos artículos científicos y de normas que a lo largo del reporte se mencionaran. Según la Eurocode 9[1], para el caso que se está estudiando el número de ciclos que debe soportar la pieza es de 1 x 10<sup>5</sup>, el cual todas las piezas analizadas cumplieron con esta cifra.

### Abstract.

 The aim of this project was to analyze the fatigue of several components under dynamic loads of a recumbent bicycle designed by the authors of this paper, also to establish a guide to fatigue analysis in ANSYS APDL to facilitate its use in future analyzes. All the analyzes were made in ANSYS APDL, importing the geometries of each one of the pieces of the vehicle from a CAD software. The criteria used in the analyzes its based in many papers and codes that will be mention in this paper. As the Eurocode 9 says for the case studied in this paper, the number of cycles that the models must support is 1 x 10<sup>5</sup>, all the models gave satisfactory results.

Palabras Clave Análisis Transitorio; Regla de Miner; Gráfica S\N

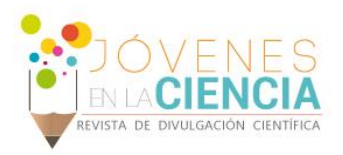

# **INTRODUCCIÓN**

En la actualidad las piezas de las bicicletas son probadas a fatiga de manera experimental, lo que ocasiona inversión de tiempo y destrucción del producto terminado. Con el fin de reducir costos en este tipo de pruebas se han desarrollado métodos de análisis por elemento finito en computadora para encontrar el número de ciclos que soportará la pieza. En este artículo se hicieron los análisis en ANSYS APDL, este software utiliza un método llamado Regla de Miner [2], este método utiliza el concepto del daño lineal en arreglos de fatiga.

Los elementos del vehículo que se analiza en este artículo se analizaron con cargas estáticas en estudios anteriores [3], donde se menciona la posición de cada una de las piezas y las condiciones de frontera a las que se someten. Se observa un esquema del vehículo a analizar en la **IMAGEN 1**.

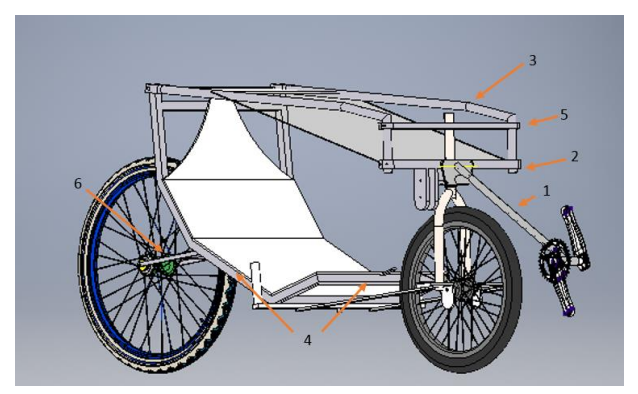

**IMAGEN 1: Esquema general de la pieza, los números 1, 3 y 2 muestran las piezas a analizar.**

Las piezas que se evaluaron a fatiga son el tubo de transmisión, el rollbar y el apoyo de balero inferior, que son las marcadas con el número 1, 3 y 2 en la Figura 1.1 respectivamente. De acuerdo con la Eurocode 9 el número mínimo de ciclos con los que deben cumplir las piezas en las uniones soldadas es de 1 x 10<sup>5</sup>.

Según estudios realizados [4], las piezas tienden a fallar a fatiga en las uniones soldadas en el caso de las bicicletas, por lo que los análisis de fatiga realizados en este trabajo se enfocan en las soldaduras con mayores esfuerzos de las 3 piezas ya mencionadas.

En este trabajo se presenta la metodología para realizar un análisis de fatiga en ANSYS APDL, y el análisis de fatiga de las piezas sometidas a cargas dinámicas de un vehículo recumbente con elementos de alta flexibilidad.

# **MATERIALES Y MÉTODOS**

Para poder entender un poco lo que realiza ANSYS al analizar fatiga a continuación se explica de manera breve la Regla de Miner.

Se supone que un cuerpo solo puede soportar cierta cantidad de daño D, si a este cuerpo se le aplica cierto daño Di, N número de veces, entonces se espera que la falla ocurra si:

$$
\sum_{i=1}^{N} \frac{D_i}{D} = 1
$$

Se puede usar este concepto de daño lineal en arreglos de fatiga, considerando una situación donde el componente está sujeto a n<sub>1</sub> ciclos con un esfuerzo alterante  $\sigma_1$ , n<sub>2</sub> ciclos con un esfuerzo  $\sigma_2$ ,..., n<sub>N</sub> ciclos con un esfuerzo  $\sigma_N$ . De la curva S-N, se puede encontrar el número de ciclos a la falla,  $N_1$  con  $\sigma_1$ ,  $N_2$  con  $\sigma_2$ ,...,  $N_N$  con  $\sigma_N$ .

Es razonable en este caso dejar la fracción de daño a nivel de esfuerzos σ<sup>i</sup> o simplemente ni/Ni, por lo que la regla de Miner dice:

$$
\sum_{i=1}^N \frac{n_i}{N_i} = 1
$$

Esta fracción de daño es la que el programa nos arroja como uso de fatiga acumulado.

Para el modelo de fatiga del tubo de transmisión se explicará paso a paso el proceso, una vez que se conoce este, en las otras piezas solo se colocaran la posición de los nodos a analizar y los valores obtenidos. Se colocará la línea completa para cada comando para que no exista ninguna confusión.

Las condiciones de frontera para este modelo son muy similares a las de los análisis estáticos. En este análisis se parte de que ya se tiene la geometría mallada y las propiedades del material

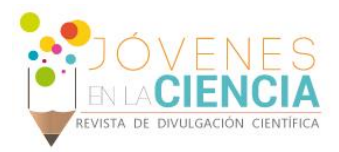

dadas. Ahora se selecciona **Solution>Analysis Type>New Analysis**, ahí se maraca la opción de Transient y se cierra el cuadro.

Una vez que está definido el tipo de análisis se procede a dar el tiempo del primer paso de carga, seleccionando **Solution>Analysis Type>Sol'n Controls**, con lo que se desplegará el cuadro de la **IMAGEN 2**, y en la sección de Time at end of loadstep se coloca el valor de10. Para indicar el tiempo del primer paso de carga.

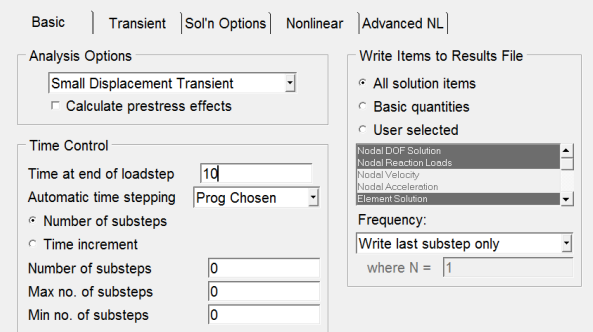

**IMAGEN 2: Cuadro de controles de solución para el primer paso de carga.**

Con el tiempo del primer paso de carga establecido, se definen las condiciones de frontera en este. Se restringió los barrenos en todas las direcciones y el área de contacto con el apoyo de balero inferior se restringió en "X". En este caso lo que varía es la fuerza, ya que en los análisis estáticos se supone un caso extremo, y en estos análisis se supone una fuerza cíclica, que sería la fuerza normal de pedaleo, esta fuerza se obtuvo de un artículo y es de 150 N[5] en "X", esta fuerza y las restricciones se observan en la **IMAGEN 3**.

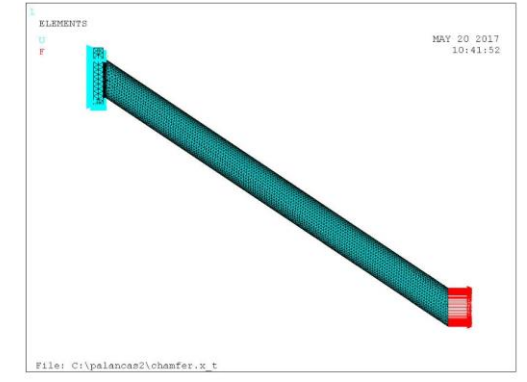

**IMAGEN 3: Condiciones de frontera para el primer paso de carga.**

Una vez que se establecen las condiciones de frontera se tiene que escribir el paso de carga con **Solution>Load Step Opts>Write LS File**, este proceso se repite al terminar también las condiciones de frontera del segundo paso de carga.

Ahora se define el segundo paso de carga, se selecciona **Solution>Analysis Type>Sol'n Controls** y ahora se le asigna un valor de 20 en Time at end of loadstep, para asignar el tiempo del segundo paso de carga.

En este paso de carga las condiciones de frontera no varían en mucho del primero, las restricciones en los barrenos y en el área de contacto permanecen igual, la diferencia en este caso es la fuerza, ya que en este paso no se aplica una fuerza. Suponiendo que en el pedaleo la fuerza que se aplica solo es en la dirección de "X".

Establecidos los pasos de carga, lo siguiente es resolverlos, **Solve>From LS Files**, aparecerá el cuadro de la **IMAGEN 4** y ahí se coloca de cual a cual paso de carga se quiere resolver y el incremento.

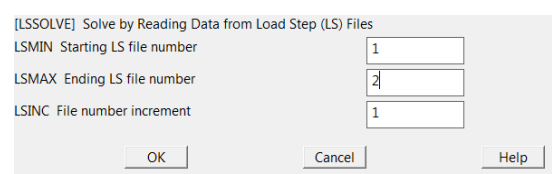

#### **IMAGEN 4: Cuadro de solución para un rango de pasos de carga.**

Una vez que se terminó con la parte de solución, es momento de proceder con el postproceso. Se tiene que leer cada uno de los pasos de carga, esto se abre con **General Postproc>Read Results>By Pick,** se selecciona el paso de carga a leer y se presiona ok.

Seleccionamos el submenú de fatiga, **General Postproc>Fatigue**, donde se realizará toda la lectura de los datos de los dos pasos de carga relacionados a fatiga. Lo primero que se tiene que hacer es introducir la tabla S-N, las datos para el aluminio 6061-T6 en soldaduras fueron obtenidos de un atlas de curvas de fatiga [6]. La **IMAGEN 5**, fue extraída de este atlas, y a partir de un paquete comercial se extrajo los valores de esfuerzo para determinados números de ciclos. Para meter los valores de esta tabla seleccionamos **General** 

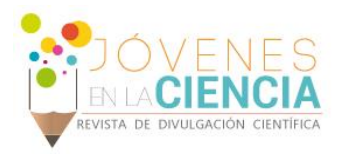

**Postproc>Fatigue>Property Table>S-N Table**. Y se introducen los valores de la **Tabla 1**.

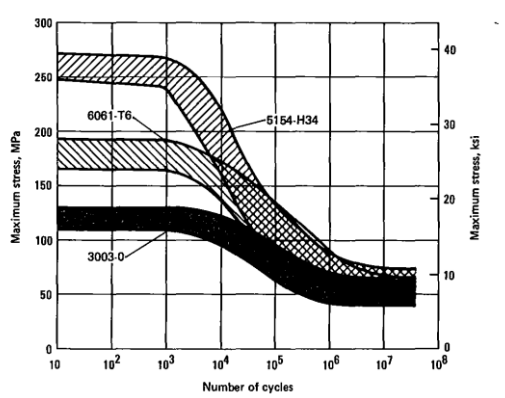

**IMAGEN 5: Características de fatiga en soldaduras en aluminio.**

**Tabla 1: Valores S-N para el aluminio 6061 T6 en soldaduras.**

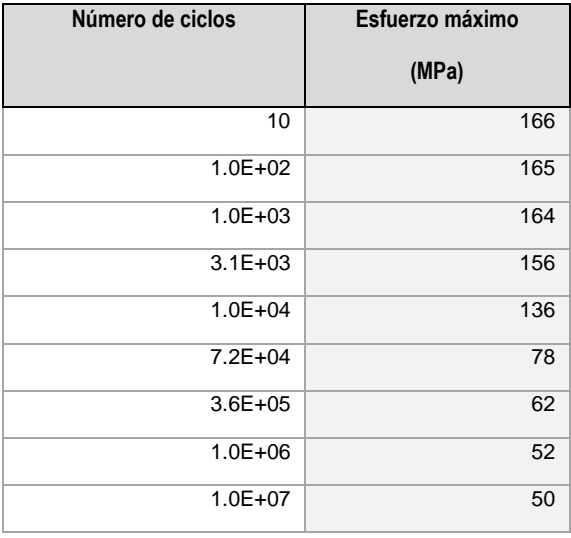

En algunos paquetes de elemento finito o de análisis se puede obtener los resultados de fatiga para toda la pieza, pero en el caso de ANSYS Mechanical APDL, los resultados de fatiga se obtienen por nodos, así que se tienen que definir cuales nodos son los que se quiere evaluar, mediante la secuencia **General Postproc>Fatigue>Stress Locations**, los nodos seleccionados se muestran en la **IMAGEN 6**. Se escogieron estos nodos ya que en los análisis de carga estática en estos se encontraban los esfuerzos máximos.

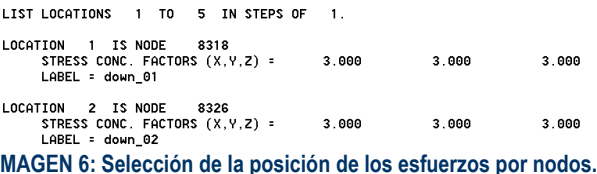

Se tienen que definir las posiciones de los esfuerzos para los dos pasos de carga, así que el paso anterior se repite. Una vez que ya se tiene las posiciones, se asigna un nombre y el número de ciclos al resultado de fatiga que se obtiene para cada nodo, **General Postproc>Fatigue>Assign Events**, en el cuadro de la **IMAGEN 7**.

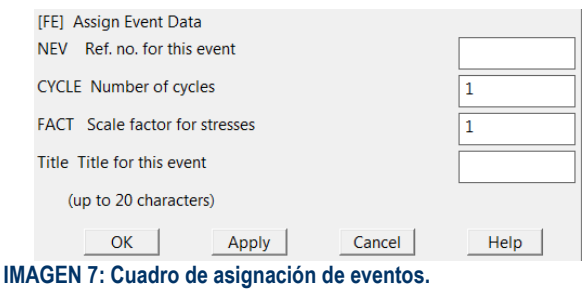

Para concluir con el análisis de fatiga se llaman resultados con **General Postproc>Fatigue>Calculate Fatigue** y se asigna la posición de los esfuerzos o el número de nodo en el cuadro de la **IMAGEN 8**. Los resultados para cada nodo se muestran en dos cuadros diferentes mostrados en la **IMAGEN 9** e imagen **10**.

Si se desea guardar el análisis de fatiga realizado es necesario escribir un archivo de fatiga con la secuencia **General Postproc>Fatigue>Write Fatig Data** de lo contrario todo lo realizado se borrara, el análisis de fatiga no queda guardado en el archivo .db ni en el .rst por lo que si es necesario guardarlo de esta forma.

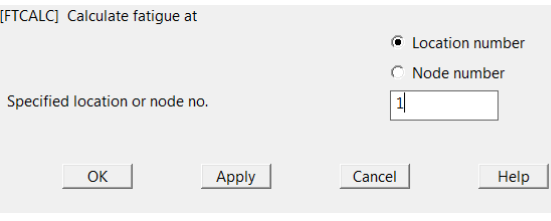

**IMAGEN 8: Cuadro para el cálculo de fatiga en los nodos seleccionados.** 

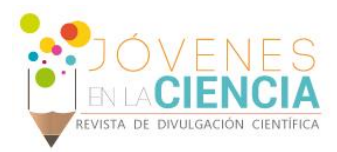

PERFORM FATIGUE CALCULATION AT LOCATION 1 NODE

**XXX POST1 FATTGUE CALCULATION XXX** 

LOCATION 1 NODE 8318 down 01

EUENT/LOADS 1 1 robusto200<br>PRODUCE ALTERNATING SI (SALT) = 0.40025E+08 WITH TEMP = 0.0000<br>CYCLES USED/ALLOWED = 0.1000E+06/ 0.1000E+08 = PARTIAL USAGE = 0.01 FUENT /LOODS  $0.01000$ 

CUMULATIVE FATIGUE USAGE = 0.01000

**IMAGEN 9: Resultados de fatiga para el nodo 8326 del tubo de transmisión.**

 $\theta$ 

PERFORM FATIGUE CALCULATION AT LOCATION 2 NODE

\*\*\* POST1 FATIGUE CALCULATION \*\*\*

LOCATION 2 NODE 8326 down 02

CUMULATIVE FATIGUE USAGE = 0.01000

**IMAGEN 10: Resultados de fatiga para el nodo 8318 del tubo de transmisión.**

## **RESULTADOS Y DISCUSIÓN**

**Tabla 2 Resumen de resultados obtenidos del análisis estructural de cada pieza.**

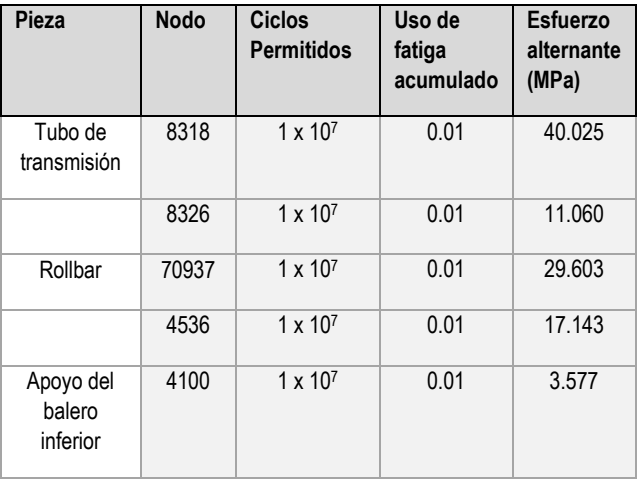

Se analizaron a fatiga las 2 soldaduras más críticas, estas están localizadas en el tubo de transmisión y en el rollbar. Estas dos piezas son las que están sometidas a cargas cíclicas como lo es el pedaleo y el frenado, por lo que se tomó esta decisión de analizarlas a fatiga. Otra pieza que se analizó a fatiga fue el apoyo del balero inferior, ya que esta también es afectada por el frenado, aunque no se analiza la soldadura, se discutirá también los resultados obtenidos para esta pieza en esta sección.

Las pruebas fueron hechas a 1  $\times$  10<sup>5</sup> ciclos y los resultados se muestran en la **Tabla 2**.

### **CONCLUSIONES**

Se observa que las piezas cumplen con lo establecido por el Eurocode 9 [1], estando todas por arriba de los 100, 000 ciclos. Los resultados de los esfuerzos alternantes también resultaron en niveles aceptables. Por lo que se dice que con soldadura de 1/8 in para las primeras dos piezas es suficiente para una vida infinita. El resto de las soldaduras están sometidas a esfuerzos menores por lo que se omite su análisis.

## **AGRADECIMIENTOS**

Los autores agradecen a la Universidad de Guanajuato por el apoyo otorgado para la realización de esta investigación y el desarrollo de tecnología a través de este proyecto.

### **REFERENCIAS**

[1] STANDARD, B. (2007). Eurocode 9-Design of aluminium structures.

[2] Palmgren-Miner rule[, http://www.public.iastate.edu](http://www.public.iastate.edu/) 10/07/2017

[3] J. E. Ledesma Nieto, Agustin Vidal Lesso, Elias R. Ledesma Orozco, "Diseño de una bicicleta reclinada con elementos de alta flexibilidad", Jóvenes en la Ciencia vol 2, num. 1, 2016, pp. 1230- 1234.

[4] Alexandre Callens, André Bignonnet, 2012, Fatigue design of welded bicycle frames using a multiaxial criterion, Procedia Engineering 34, pp. 640-645

[5] Técnica de pedaleo en ciclistas de elite que realizan series de 40 km por tiempo, [http://g-se.com/es/entrenamiento-en](http://g-se.com/es/entrenamiento-en-ciclismo/articulos/tecnica-de-pedaleo-en-ciclistas-de-elite-que-realizan-series-de-40-km-por-tiempo-636)[ciclismo/articulos/tecnica-de-pedaleo-en-ciclistas-de-elite-que](http://g-se.com/es/entrenamiento-en-ciclismo/articulos/tecnica-de-pedaleo-en-ciclistas-de-elite-que-realizan-series-de-40-km-por-tiempo-636)[realizan-series-de-40-km-por-tiempo-636.](http://g-se.com/es/entrenamiento-en-ciclismo/articulos/tecnica-de-pedaleo-en-ciclistas-de-elite-que-realizan-series-de-40-km-por-tiempo-636) 10/07/2017

[6] Boyer, H. E. (Ed.). (1985). Atlas of fatigue curves. Asm International.